## **SLANPRO**

## **123 Manual, LP-N24 V2.0, 2.4 GHz Wireless-N Broadband Router and/or Access Point (AP). DDNS Setup.**

**LPN24V2\_M123\_ENE01W**

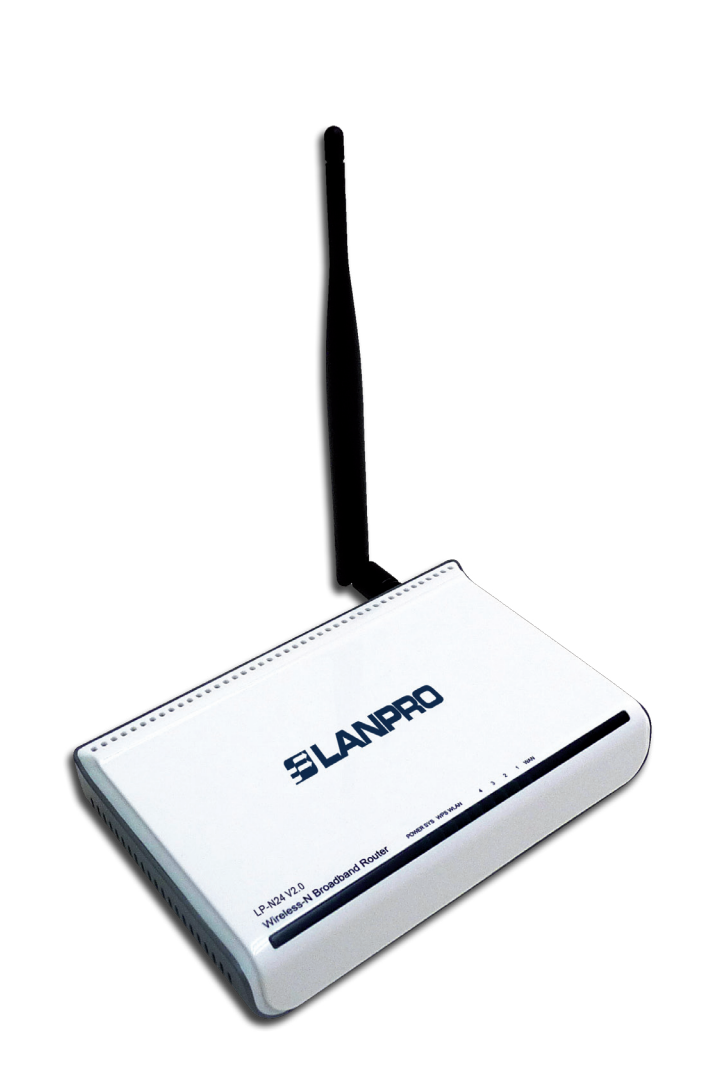

**123 Manual, LP-N24 V2.0, 2.4 GHz Wireless-N Broadband Router and/or Access Point (AP). DDNS Setup.**

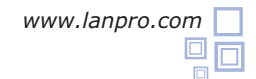

**1**

The following guide explains how you can configure the DDNS functionality in the router.

Open the web browser of your preference and type the same default address, which is **192.168.0.1** as shown in **Figure 1**.

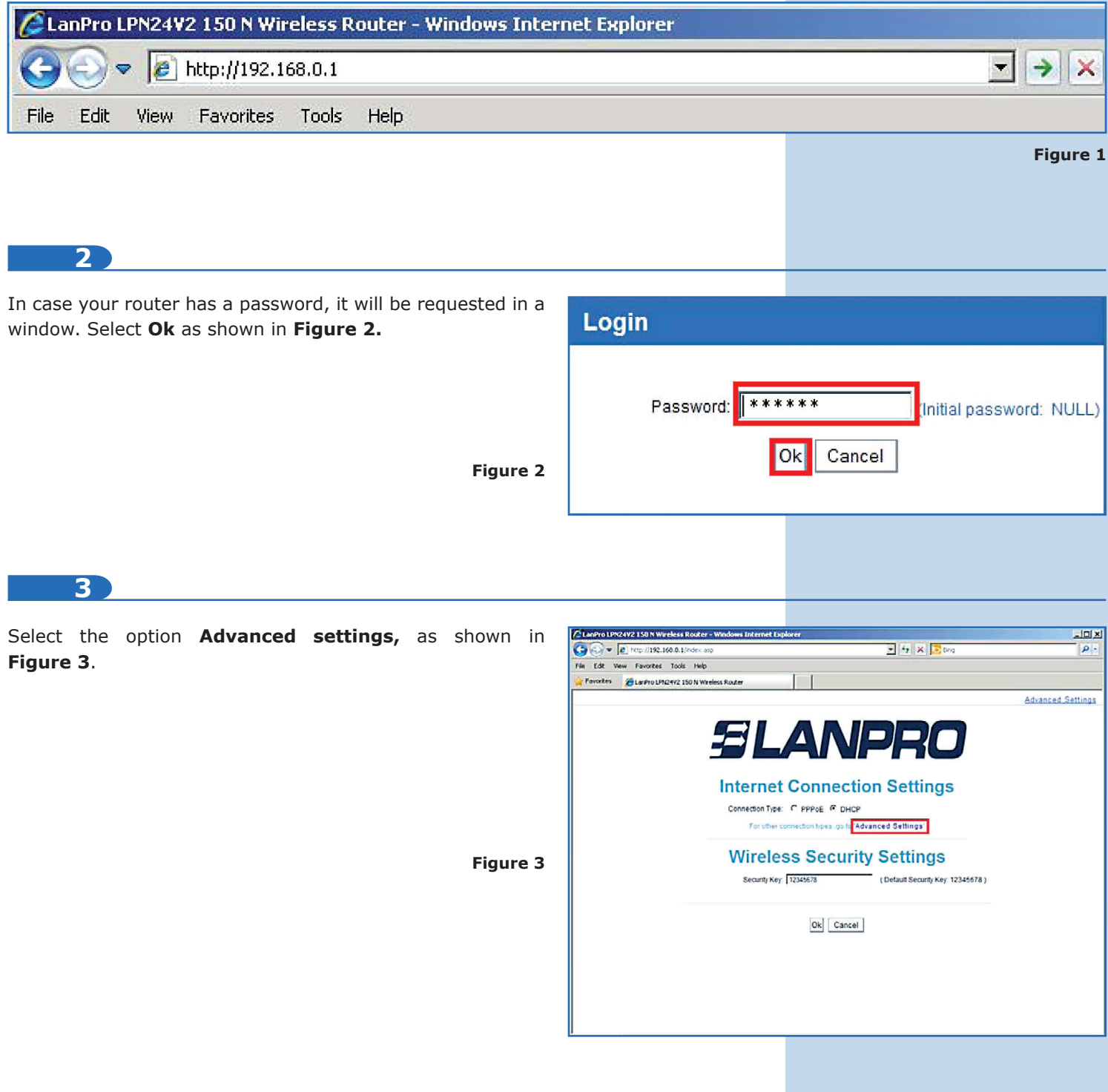

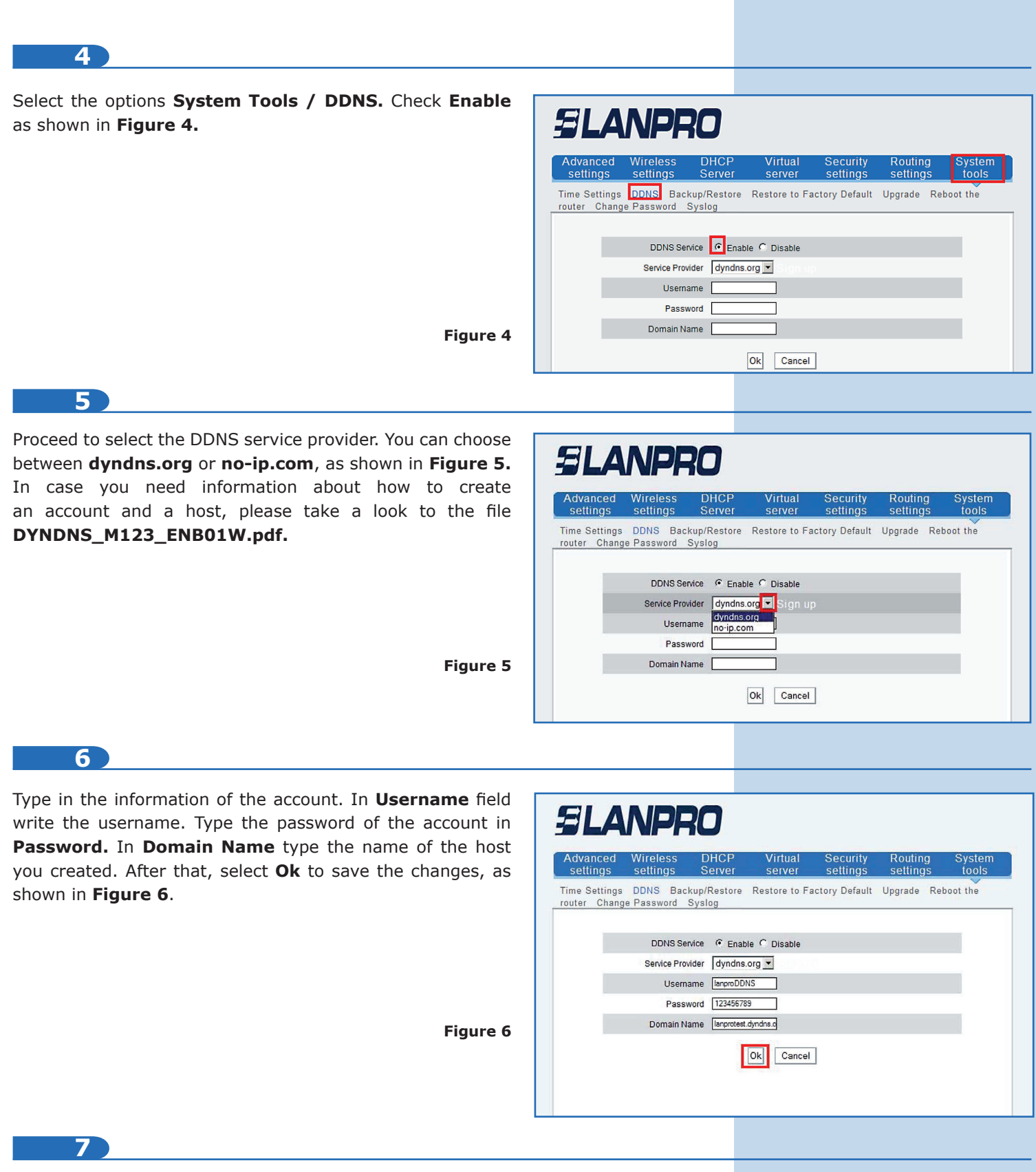

From now on, the change of IP in the WAN port will be registered in the configured provider. In case there isn't any updating of the provider, please verify that the information in the options is valid and the provider service is active.